# **8MP 1080P Night Vision User Manual**

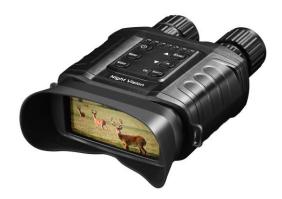

Congratulations on your purchase of high quality night vision device. Use this device to view surrounding in low light condition even in complete darkness. You can even take picture and video using the device which can be saved to a Micro SD card. This device can be used in daytime as well. Use the supplied USB cable to download images to computer.

## **Package List**

Night Vision device\*1pcs
USB cable\*1pcs
Neck strap\*1pcs
Micro SD card\*1pcs
User manual\*1pcs
Storage Pouch\*1pcs

# **Night Vision Overview**

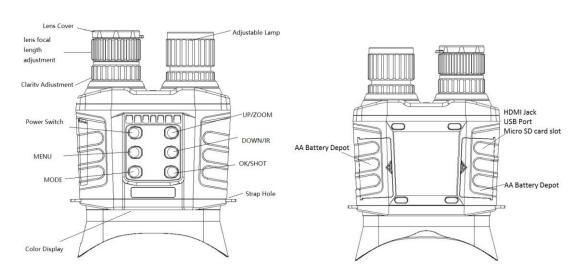

# **Specification**

| •             | Optical Zoom                            | 1-20X           |  |
|---------------|-----------------------------------------|-----------------|--|
|               | Digital Zoom                            | 1-4X            |  |
|               | Angle of View                           | From 1.8°to 68° |  |
| Optical       | Objective Aperture                      | 30mm            |  |
| Performance   | Exit Pupil Distance                     | 12.53mm         |  |
|               | F# for Objective Lens                   | F=1.6           |  |
|               | View in the daytime                     | 2m-∞            |  |
|               | View in the darkness                    | 500m            |  |
| lmagar        | Size                                    | 1/2.7           |  |
| Imager        | Resolution                              | 4608x2592, 2MP  |  |
| Light System  | Luminance                               | 5W              |  |
|               | IR Wavelength                           | 850nm           |  |
| Power         | Working Voltage                         | 4V-6V           |  |
|               | Power Supply                            | 8*AA            |  |
|               | Output                                  | USB             |  |
| Interface     | HDMI Supporting                         | HDMI            |  |
|               | Storage                                 | Micro SD card   |  |
| Displayer     | Screen Resolution                       | 854 X 480       |  |
| Device Size   | 210mm(Length) 161mm(width) 63mm(Height) |                 |  |
| Device Weight | 0.9KG                                   |                 |  |
| Certificates  | CE, FCC, ROHS, Patent protected         |                 |  |
| Gift box Size | 258X195X90mm                            |                 |  |
| Gross Weight  | 1.6KG                                   |                 |  |

## **Power Supply**

## A. AA battery

- 1. Please install batteries into to device before usage
- 2. Open the battery cover on the back of device.
- 3. Insert 8pcs 1.5V AA batteries into the battery
- 4. Close the battery cover

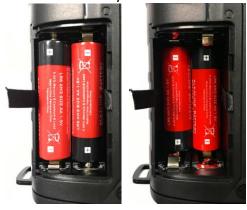

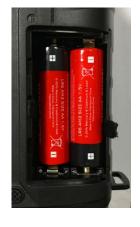

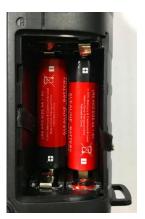

(Left AA Battery Compartment)

(Left AA Battery Compartment)

- Note: 1. Do not mix different brand batteries
  - 2. Do not mix old and new batteries
  - 3. Do not mix batteries with different voltage

#### **B. External Power**

- 1. 5V Power bank can feed this device via supplied USB cable.
- 2. And user can charge rechargeable AA battery via USB cable.

## **Inserting Memory Card**

- 1. Please prepare a Micro SD card C10 in advance
- 2. Open the card slot cover, Micro SD card slot will be seen.
- 3. Insert the card into the slot in a right way. Chip side faces up

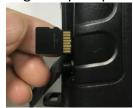

- 4. Format the Micro SD card to improve the battery life and shutter speed.
- 5. To remove the card from device, press its edge, it will pop out, then remove it

## **Optical Magnification and Digital Zoom**

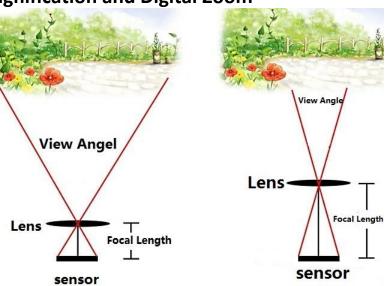

(Optical Magnification)

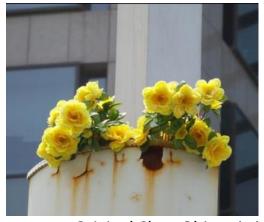

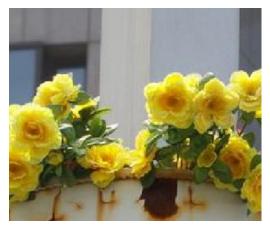

Original Clear Object  $\rightarrow \rightarrow \rightarrow \rightarrow$  Bigger but Blur Object (4X)
(Digital Zoom in)

## **Display Information**

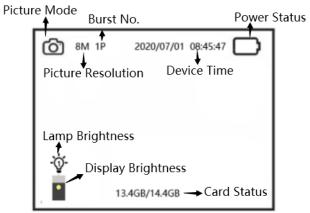

# **Picture Mode Display**

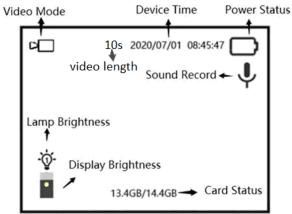

# Video Mode Display

|           | Playback |          |
|-----------|----------|----------|
| Video     |          |          |
| Picture   |          |          |
|           |          |          |
| MENU/Back |          | OK/Enter |

Review Mode Display

## **Button Function list**

| Buttons  | Function                                                                                                    |
|----------|----------------------------------------------------------------------------------------------------|
| (D)      | Turn ON/OFF video when keeping pressing for 3s When press quickly, the display brightness will be switched. |
| MENU     | Back to menu or enter menu                                                                                  |
| MODE     | Picture mode, Video mode or Review mode                                                                     |
| ZOOM     | Zoom function is cycled within this button                                                                  |
| IR       | IR Lamp brightness is cycled within this button                                                             |
| SHOT     | In image mode, shot to get one picture; in video mode, press it and start/stop video recording              |
| <b>A</b> | Check sub-menu, and check picture/video when in review mode                                                 |
| ▼        | Check sub-menu, and check picture/video when in review mode                                                 |
| OK       | When set up sub-menu, press OK button to confirm                                                            |

# **Menu Function List**

| Menu               | Function                                                                         | Default Setting |
|--------------------|----------------------------------------------------------------------------------|-----------------|
| Language           | OSD language                                                                     | English         |
| Image Resolution   | Image resolution options:<br>8MP/5MP /2MP                                        | 8MP             |
| Burst Number       | Image quantity per shooting 1picture/2 pictures/3pictures                        | 1 Photo         |
| Video Length       | To choose how long video is needed                                               | 10s             |
| Sound Record       | Sound record can be ON or OFF                                                    | ON              |
| Date/Time setting  | Input date/time manually                                                         | NONE            |
| Date/Time Stamp    | Date/time info will be shown on picture/video or not                             | ON              |
| Date Format        | D/M/Y, M/D/Y, Y/M/D Format                                                       | M/D/Y           |
| Display Brightness | There are three levels to choose<br>Low/ Middle/ High                            | Middle          |
| Lamp AUTO OFF      | The lamp will be off within 3min, 5min, or 10min, or it will not be off auto.    | OFF             |
| AUTO OFF           | This device will be off within 3min, 5min, or 10min, or it will not be off auto. | 3min            |
| Card cycle         | Micro SD card can be loop-record                                                 | ON              |
| Card Format        | Quick format this memory card                                                    | NONE            |
| Default Setup      | Setup can be back to factory default                                             | NONE            |
| Version            | User can check firmware version information                                      | NONE            |

## **Basic Operation**

### 1. Turn on and turn off

Keep pressing the power button ( ) for 3s to turn ON/OFF the device.

### 2. Changing the mode

This night vision has three different modes: image mode, video mode and playback mode. Press the MODE button to switch.

Image Mode: to take picture Video Mode: to record video

Playback Mode: to review the record files

### 3. Taking picture

- a) Turn on the device, the default mode is not photo one, if no, press the MODE button and switch to Photo mode
- b) The lens focal length is adjustable, the longer focal length is, the more far the view is. What is more, the clarity can be amended by hands.
- c) Zooming
  - Keep the pressing button to zoom in or out the image, the value of magnification level appears on display
- d) Take a till photo
- View your subject on LCD screen
- Press the SHOT button to take a photo

#### 4. Recording Video

- a) Turn on the device, press the MODE button to switch to video mode
- b) The focal of lens length is selectable, the longer focal length is, the more far the view is. What is more, the clarity is adjustable by hands.
- c) Zooming
  - Keep the pressing button to zoom in or out the image, the value of magnification level appears on display
- d) Start to record video
- View your subject on LCD screen
- Press the SHOT button to start recording, the record duration will be shown on display
- e) Press the SHOT button to stop recording to finish video recording.

#### 5. Review Mode Operation

- a) Turn On the device, press the MODE Button to switch to Review Mode.
- b) If review video, choose video folder and press OK button to enter, video list will be shown. Choose video via UP or DOWN button and Press OK button to play it. During play process, Press OK button to play or stop video; Press MENU button to enter next page (delete current video or all video). Press MODE button to back to

video list.

c) If review image, choose image folder and press OK button to enter, image list will be shown. Choose video via UP or DOWN button and Press OK button to check it. Press MENU button to enter next page (delete current image or all image). Press MODE button to back to image list.

## **Download Files to Computer**

### A. Using a card reader

- 1. Eject the Micro SD card from the device and insert it into a card reader, then connect the card reader to a computer.
- 2. Open (my computer) and double-click the removable disk iron who represents the memory card.
- 3. Copy images from the card to computer.

### B. Connecting the device to PC via USB cable

- 1. Turn on the night vision; connect it to a computer with USB cable.
- 2. When connecting to the computer, MSDC will appear on the display
- 3. Open (my computer) a removable Disk will occur in drive list, Double-click the icon to check the contents.
- 4. Copy the photos from the card to computer.

## **Trouble Shooting**

A. Unite do not turn on

Solution:

- 1. Re-install all batteries. Making sure of the correct polarity (+-) orientation
- 2. Replace all with new batteries
- 3. Clean the battery compartment, especially the contact points.

#### B. Observed image is too bright

Solution: If you are using IR light, press the IR to choose the suitable IR brightness. There are 4 levels, OFF, level 1, level 2 and level 3. They are cycled in IR mode

## C. Observed image is too dark

Solution: If light environment is dark, please press IR button to turn on IR light, there are 4 levels, OFF, level 1, level 2 and level 3. They are cycled in IR mode. Please choose the suitable IR level

D. Image is blurry

Solution:

- 1. Re-focus by adjusting the lens part (FAR-NEAR) to when object outlook occurs, and then adjust the lens part (Clarity Adjustment)
- 2. Check the condition of the lens surface and color display, please clean them if

necessary.

3. In low light conditions, activate the IR lamp

## **Technical Maintenance**

Technical maintenance should be done at least twice a year, includes the following steps

- 1. Clean the outside metal and plastic surfaces from dust, dirt and moisture, wipe the lens and glass with a soft lint free cloth
- 2. Clean the battery compartment's electric contact points using an oil-free solvent
- 3. Inspect the Glass and lens and gently blow off any dust and sand, or clean them with a soft and clean cloth.
- 4. Keep device far away from humid environment